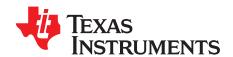

# ADS42B4x EVM

This is the user's guide for the ADS42B4x EVM (Revision A). The ADS42B49 (dual-channel, 14-bit, up to 250 MSPS) is a dual analog-to-digital converter family. This EVM is specifically suited for interfacing with TI's TSW1400 EVM to capture and display waveforms from the ADC. The EVM schematic, Bill of Materials (BOM), and layout files are found in the design package in the ADS42B4x EVM product folder on www.ti.com.

### Contents

|   | - Communication of the Communication of the Communi |    |
|---|----------------------------------------------------------------------------------------------------|----|
| 1 | Software Control                                                                                                    |    |
| 2 | Basic Test Procedure                                                                                                    |    |
| 3 | Optional Configurations                                                                                                    | 10 |
|   | List of Figures                                                                                                    |    |
| 1 | ADS42Bxx_GUI Front Panel – Top Level                                                                                                    | 3  |
| 2 | ADS42B4xEVM and TSW1400                                                                                                    | 4  |
| 3 | Test Set-Up Block Diagram                                                                                                    | 5  |
| 4 | High Speed Data Converter Pro                                                                                                    |    |
| 5 | ADS42Bxx GUI                                                                                                    | 8  |
| 6 | FFT Plot: 250-MHz clock, 170-MHz Input to Channel A                                                                                                    | 9  |
| 7 | FFT Plot: 250-MHz clock, 170-MHz Input to Channel B                                                                                                    | 9  |
|   | List of Tables                                                                                                    |    |
| 1 | Default ADS42Bxx EVM Revision A Jumper Setting for Serial Interface                                                                                                    | 5  |
| 2 | Parallel Interface with Pin Control of ADS58C28 and ADS42Bxx EVM Revision B Jumper Setting                                                                                                    | 6  |
| 3 | Jumper Setting for Transformer-coupled or OPA-driven Input                                                                                                    | 10 |
| 4 | Jumper Setting for Transformer-Coupled or CDCE72010 Input                                                                                                    | 11 |
| 5 | Jumper and Component Settings for DDR LVDS Output and Parallel CMOS Output                                                                                                    | 11 |

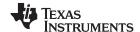

Software Control www.ti.com

### 1 Software Control

### 1.1 Installation Instructions

- Open folder named: ADS42Bxx\_Installer\_vxpx (where xpx represents the latest version)
- Double-click: setup.exe
- · Follow on-screen instructions to complete GUI installation
  - Wait for ADS42Bxx Installer initializing screen to complete
  - Click Next to install files in the default destination directory
  - Select I accept the License Agreement and click Next
  - Select Next on the summary page
  - Wait for files to load and then click Next
  - Once all files are installed, click Next
- If Windows® Logo Message window appears, click Continue Anyway.
- Once installed, launch by clicking on the ADS42Bxx\_GUI\_vxpx program in Start→Texas Instruments ADCs
- When plugging in the USB cable for the first time, you are prompted to install the USB drivers
  - On the Welcome to the Found New Hardware Wizard window select No, not at this time
  - Select Install the software automatically button on the next window
  - Select Continue Anyway on the Windows Logo Message window
  - If the computer cannot find the drivers automatically, access them directly in the install directory:
     C:\Program Files (x86)\Texas Instruments ADCs\ADS42Bxx GUI
  - Click Finish once completed

### 1.2 Software Operation

The software allows full programming control of the ADC device. Figure 1 shows the GUI front panel that has register tabs. The GUI tab provides an interface to the most-used registers.

### 1.2.1 Top Level

Figure 1 shows the top level tab of the register user interface. Below is a brief explanation of the controls. Please refer to the ADS42B49 datasheet for more detailed explanations of the register functions as needed.

Reset: Device reset, clicking this switch resets the device

Powerdown Global: Clicking the Device power down switch on powers down the device
 Data format: Clicking the Device output data format, sets the 2's complement or offset binary format. High Speed Data Converter Pro expects offset

binary.

Output Buffer Selection:
 Select this box for LVDS or CMOS output format

Gain ChA: Set this box for gain of channel A. Must enable digital functions first.
 Gain ChB: Set this box for gain of channel B. Must enable digital functions first.
 Test Pattern ChA: Select device test pattern for channel A. Must enable digital functions

first.

Test Pattern ChB: Select device test pattern for channel B. Must enable digital functions

first.

HP[0] High-performance mode bit 0 - set for CMOS outputs
 HP[1:11] High-performance mode bits 1 to 11. Always set this control.

Digital Function Enable
 Set this bit to control digital functions, such as gain and test patterns.

Low Speed Mode En:
 Low-Speed Mode Enable or Disable
 Low-Speed mode for channel A

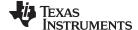

www.ti.com Software Control

 Low Speed Mode ChB: Low-speed mode for channel B

LVDS Data Strength: Set the data strength from this switch

LVDS Clkout Strength: Set the output clock strength from this switch

CMOS Clk Strength: Set CMOS output clock strength from this switch

ClkOut Delay: Programming the delay of CLKOUT Offset Correction: Enables or Disables offset correction

ChA Offset Pedestal: Programming Channel A for different offset pedestals ChB Offset Pedestal: Programming Channel B for different offset pedestals

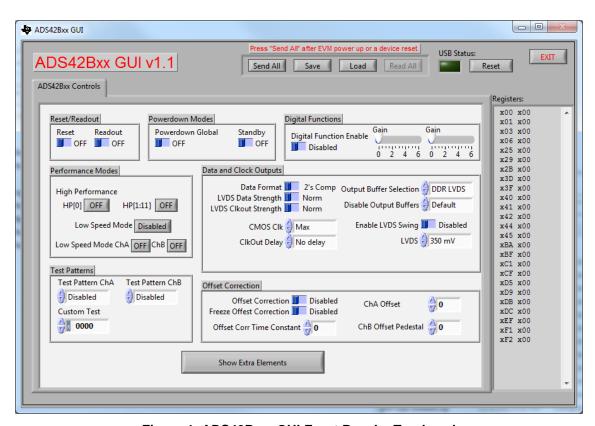

Figure 1. ADS42Bxx\_GUI Front Panel - Top Level

#### 1.2.2 **Register Control**

Send All: Sends all the register configurations on the panel to the device

Read All: Not active

Save: Saves the register configuration to text file

Load: Loads a register file from a text file. After loading registers, the relative switches and selecting boxes are automatically updated.

- Select Load button
- Double click on the desired register file
- Click Send All to ensure all of the values are loaded properly

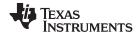

Basic Test Procedure www.ti.com

#### 1.2.3 **Miscellaneous Settings**

Toggle this button if the USB port is not responding. This generates a new USB handle address. After hitting this, USB Status has to be turned to "Green". Reset USB:

• Exit: Stops the program

#### 2 **Basic Test Procedure**

This section outlines the basic test procedure for testing the EVM. Figure 2 shows how to connect the ADS42B4xEVM to TSW1400.

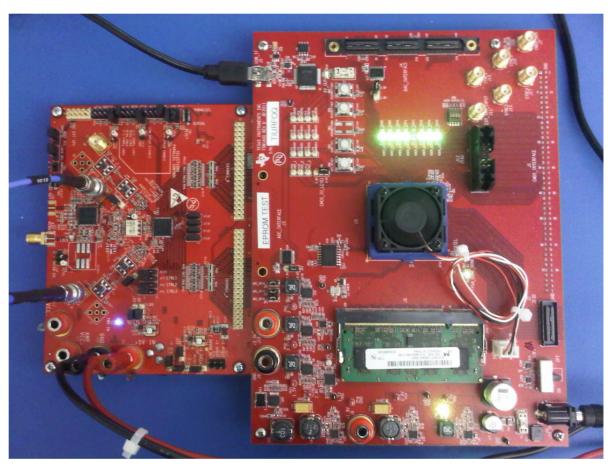

Figure 2. ADS42B4xEVM and TSW1400

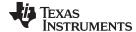

www.ti.com Basic Test Procedure

### 2.1 Test Block Diagram

The test set-up for general testing of the ADS42B4x EVM with the TSW1400 capture card is shown in Figure 3.

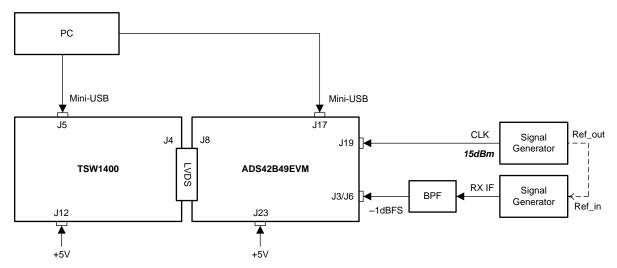

Figure 3. Test Set-Up Block Diagram

### 2.2 Verify Board Set-up

Verify jumper settings are in the correct position as outlined in Table 1 and Table 2. Parallel configuration is not recommended because the high performance modes cannot be enabled. The high performance modes are required to achieve best performance.

| Table 1. Default ADS42Bxx EVM Revision A | Jumper Setting for Serial Interface |
|------------------------------------------|-------------------------------------|
|------------------------------------------|-------------------------------------|

| Jumper             | Default position | Function                    |
|--------------------|------------------|-----------------------------|
| JP15               | Short 1 - 2      | DC supply for +1.8VA        |
| JP16               | Short 1 - 2      | DC supply for +1.8VD        |
| JP17               | Short 3 - 2      | DC supply, LDO for +5V      |
| JP19               | Short 3 - 2      | DC supply, LDO for +1.8V    |
| JP28               | Short 3 - 2      | DC supply, LDO for +5V      |
| JP29               | Short 3 - 2      | DC supply, LDO for +3.3VCLK |
| JP26               | Open             | DC supply for ext buffer    |
| JP27               | Open             | DC supply for ext buffer    |
| JP3                | Short 2 - 3      | OPA power down              |
| JP4                | Short 2 - 3      | OPA power down              |
| JP22               | Open             | SDOUT to FPGA               |
| JP20               | Short 1 - 2      | CDC                         |
| JP21               | Short 1 - 2      | CDC                         |
| J14                | Short 1 - 2      | CDC power down              |
| J18                | Open             | CDC, VCXO                   |
| JP8 <sup>(1)</sup> | Short 3 - 2      | ADC SCLK for SPI            |
| JP9                | Short 3 - 2      | ADC SDATA for SPI           |
| JP10               | Short 3 - 2      | ADC SEN for SPI             |
| JP11               | Short 3 - 2      | ADC for SPI, also reset     |
| JP 12              | Short 1 - 2      | ADC Low speed mode disable  |
| JP 13              | Open             |                             |

<sup>(1)</sup> The EVM schematic shows default setting of JP8 to JP11 as parallel interface Table 2) which is for EVM installation. After EVM tested and released these jumpers are set as serial interface (Table 1).

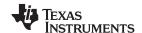

Basic Test Procedure www.ti.com

Table 1. Default ADS42Bxx EVM Revision A Jumper Setting for Serial Interface (continued)

| Jumper | Default position | Function                     |
|--------|------------------|------------------------------|
| JP14   | Short 7 - 8      | ADC 2's complement, DDR LVDS |
| JP5    | Short 1 - 2      | ADC CTRL3, normal operation  |
| JP6    | Short 1 - 2      | ADC CTRL2, normal operation  |
| JP7    | Short 1 - 2      | ADC CTRL1, normal operation  |
| JP 18  | Short 1 - 2      | Ext Buffer                   |
| JP 23  | Short 1 - 2      | Ext Buffer                   |
| JP 24  | Short 1 - 2      | Ext Buffer                   |
| JP 25  | Short 1 - 2      | Ext Buffer                   |
| JP30   | Short            | ADC buffer 3.3-V supply      |

Table 2. Parallel Interface with Pin Control of ADS58C28 and ADS42Bxx EVM Revision B Jumper Setting

| Jumper | Position    | Function                       |
|--------|-------------|--------------------------------|
| JP8    | Short 1 - 2 | ADC SCLK for parallel control  |
| JP9    | Short 1 - 2 | ADC SDATA for parallel control |
| JP10   | Short 1 - 2 | ADC SEN for parallel control   |
| JP11   | Short 1 - 2 | ADC parallel control           |

### 2.3 Test Set-Up Connections

- Connect the ADS42B4x EVM to TSW1400 EVM
- Connect 5-V power to banana jack at J10; connect ground to J12
- Connect USB cable to programming computer at J17
- Connect USB and power supply jack to TSW1400
- Connect the clock signal through the appropriate BPF to J19
- Connect the input signal through the appropriate BPF to J6/J3

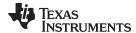

www.ti.com Basic Test Procedure

## 2.4 TSW1400 Quick Start Operation

Reference the TSW1400 User's Guide for more detailed explanation of the TSW1400 set-up and operation. This document assumes that High Speed Data Converter Pro (HSDCPro) is installed and functioning properly. The front panel of HSDCPro is shown in Figure 4. The following configuration needs to be changed from the default settings. Note that HSDCPro version 3.1 or newer is required to properly run the ADS42B4x EVM.

- Select the ADS42B4x device name from the TI ADC Selection pull-down menu
- Select Single Tone for FFT from the Test pull-down menu
- Select the desired channel (that is, Channel A or B) from the Channel Display pull-down menu
- Check the box for Auto Calculation of Coherent Frequencies.
- Change the ADC sampling rate to the desired value (that is, 250 MHz)
- Change the input frequency to desired value (that is, 170 MHz or other)
- · Verify status display in the lower left has no errors
- Press the **Capture** button to initiate a data capture. The ADS42B4x EVM must be configured before a capture can be made.

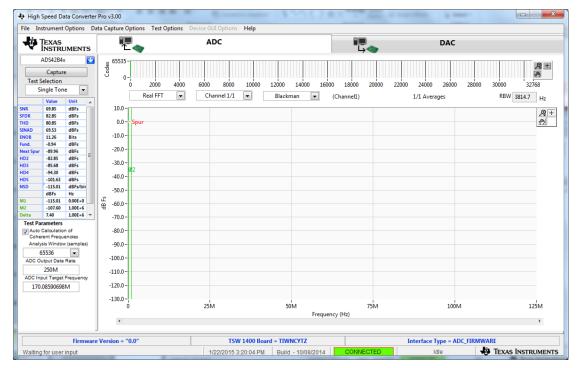

Figure 4. High Speed Data Converter Pro

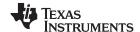

Basic Test Procedure www.ti.com

### 2.5 ADS42B4x Test Procedure

- Switch on the 5-V power supply for the EVM.
- Connect clock signal at J19 through an appropriate bandpass filter.
  - Set the signal generator to 10 dBm and 250 MHz.
  - Use a high-quality, low phase-noise generator for this input to ensure proper device evaluation.
  - A tight bandpass filter is required to achieve optimal performance.
- Connect the input signal through an appropriate bandpass filter at either J6 or J3 (Channel A or B).
  - Adjust the frequency of the generator to match the coherent frequency displayed in HSDCPro.
  - Select the proper Display Channel in HSDCPro, corresponding to the input connection.
  - Use a high-quality, low phase-noise generator for this input to ensure proper device evaluation.
  - A tight bandpass filter is required to achieve optimal performance.
- Open the ADS42B4x GUI by going to the Start Menu and finding ADS42B4x GUI in the Texas Instruments folder.
  - Press the Reset button.
  - Press the Data Format button to choose "Offset Bin"
  - Turn on HP[1:11] to enable the high performance modes.
  - Click Send All, see Figure 5.
- Initiate a capture by pressing the Capture button in HSDCPro.

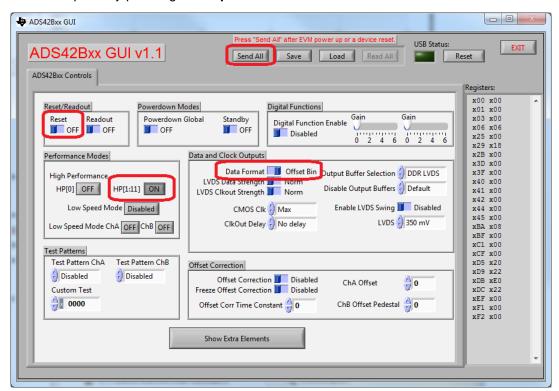

Figure 5. ADS42Bxx GUI

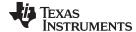

www.ti.com Basic Test Procedure

### 2.6 ADS42B4x Performance Results

Figure 6 shows the performance result at 250-MSPS clock frequency and with a 170-MHz input tone. Figure 6 shows the performance of channel A from ADS42B4xEVM. SNR is 69.85 dBFS and SFDR is 82.85 dBFS.

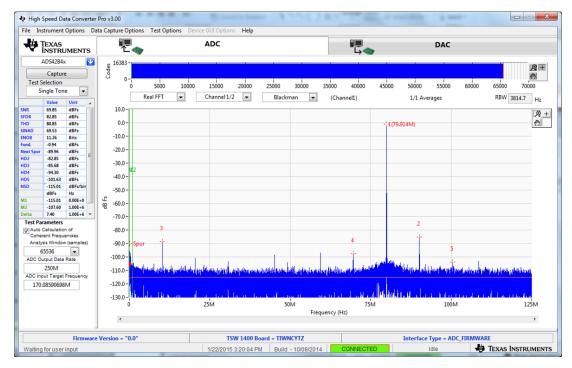

Figure 6. FFT Plot: 250-MHz clock, 170-MHz Input to Channel A

Figure 7 shows the performance of channel B from ADS42B4xEVM. SNR is 69.94 dBFS and SFDR is 84.77 dBFS.

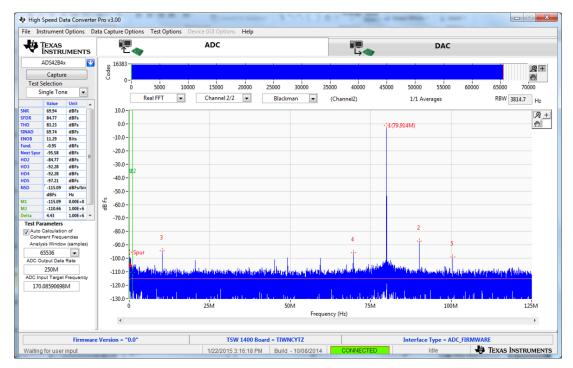

Figure 7. FFT Plot: 250-MHz clock, 170-MHz Input to Channel B

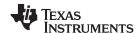

Optional Configurations www.ti.com

## 3 Optional Configurations

## 3.1 THS4509 Input Op-Amp Configuration

The default analog input configuration is transformer coupling through T1 and T2 for channel A, and T3 and T4 for channel B. The optional configuration for analog input is through an Op-Amp THS4509. The changes required to modify the transformer coupled input to the OPA-driven input are shown in Table 3.

Table 3. Jumper Setting for Transformer-coupled or OPA-driven Input

| Jumpers or 0 Ω | Transformer-coupled input (default) | OPA-driven input |
|----------------|-------------------------------------|------------------|
| R119           | Install                             | Do not install   |
| R123           | Install                             | Do not install   |
| R120           | Do not install                      | install          |
| R129           | Do not install                      | install          |
| R143           | Install                             | Do not install   |
| R141           | Install                             | Do not install   |
| R131           | Do not install                      | Install          |
| R132           | Do not install                      | Install          |
| R93            | Install                             | Do not install   |
| R94            | Install                             | Do not install   |
| R95            | Do not install                      | Install          |
| R96            | Do not install                      | Install          |
| R97            | Install                             | Do not install   |
| R98            | Install                             | Do not install   |
| R99            | Do not install                      | Install          |
| R114           | Do not install                      | Install          |
| SJP3           | Shunt 2 - 3, default                | Shunt 1-2        |
| SJP4           | Shunt 2 - 3, default                | Shunt 1-2        |

J11 and J13 are the power supply for the THS4509. An on-board layout option for a LPF or BPF is available between the amplifier and the ADC. By default the filter is bypassed, allowing the flexibility to design according to desired specifications.

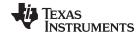

### 3.2 On-Board CDCE72010 Clock

The default clock input configuration is 1:4 transformer coupling through T6. The optional configuration is through clock driver CDCE72010. The changes required to modify the transformer coupled clock input to clock driver input are shown in Table 4.

Table 4. Jumper Setting for Transformer-Coupled or CDCE72010 Input

| Jumper | Transformer-coupled (Default) | CDCE72010 |
|--------|-------------------------------|-----------|
| J14    | shunt                         | open      |
| JP20   | Shunt 1-2                     | Shunt 1-2 |
| JP21   | Shunt 1-2                     | Shunt 1-2 |
| J18    | open                          | open      |
| R121   | 0 Ω                           | DNI       |
| R122   | DNI                           | 0 Ω       |
| SJP7   | Short 1-2                     | Short 3-4 |
| SJP6   | Short 3-4                     | Short 5-6 |

The on-board layout is available for the option of VCXO and crystal BPF. The CDCE72010 comes with a default configuration (please see CDCE72010 data sheet for details about device default configuration). With a 10-MHz primary reference at J19 and a 983.04-MHz VCXO on-board the CDC outputs a LVCMOS clock at U0P (pin7) at 245.76 MHz. With a 491.52-MHz VCXO the CDC outputs a LVCMOS clock at U0P at 122.88 MHz. The clock goes through an on-board crystal BPF (Y0) and is used as the input clock to the ADC through SJP6.

### 3.3 Parallel CMOS Output

The default ADC output is configured as DDR LVDS output on the EVM. The layout provides an option of 1.8-V parallel CMOS output from the ADC. The changes required to modify from DDR LVDS output to parallel CMOS output are shown in Table 5.

Table 5. Jumper and Component Settings for DDR LVDS Output and Parallel CMOS Output

| Jumper/Component    | DDR LVDS Output | Parallel CMOS |
|---------------------|-----------------|---------------|
| U12 (SN74AVC16T245) | DNI             | Installed     |
| U13 (SN74AVC16T245) | DNI             | Installed     |
| RN5 to RN8          | Installed       | DNI           |
| RN9 to RN12         | Installed       | DNI           |
| JP26                | Open            | Shunt         |
| JP27                | Open            | Shunt         |

The CMOS output data is output from the EVM board at 40-pin connectors J1 (ch A) and J2 (ch B).

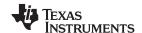

Revision History www.ti.com

# **Revision History**

| CI | Changes from Original (December 2012) to A Revision                                                        |   |
|----|----------------------------------------------------------------------------------------------------|---|
| •  | Changed register information in <i>Top Level</i> section.                                                  | 2 |
| •  | Changed ADS42Bxx_GUI Front Panel – Top Level image                                                         | 3 |
| •  | Changed content in Miscellaneous Settings section                                                          | 4 |
| •  | Added JP30 row to the end of the Default ADS42Bxx EVM Revision A Jumper Setting for Serial Interface table | 5 |
| •  | Changed content of the bullets in TSW1400 Quick Start Operation section.                                   | 7 |
| •  | Added content in the ADS42B4x Test Procedure section.                                                      | 8 |
| •  | Added new image in the ADS42B4x Test Procedure section.                                                    | 8 |
| •  | Changed FFT Plot: 250-MHz clock, 170-MHz Input to Channel A image.                                         | 9 |
| •  | Changed FFT Plot: 250-MHz clock, 170-MHz Input to Channel B image.                                         | 9 |
|    |                                                                                                    |   |

NOTE: Page numbers for previous revisions may differ from page numbers in the current version.

### STANDARD TERMS AND CONDITIONS FOR EVALUATION MODULES

- 1. Delivery: TI delivers TI evaluation boards, kits, or modules, including any accompanying demonstration software, components, or documentation (collectively, an "EVM" or "EVMs") to the User ("User") in accordance with the terms and conditions set forth herein. Acceptance of the EVM is expressly subject to the following terms and conditions.
  - 1.1 EVMs are intended solely for product or software developers for use in a research and development setting to facilitate feasibility evaluation, experimentation, or scientific analysis of TI semiconductors products. EVMs have no direct function and are not finished products. EVMs shall not be directly or indirectly assembled as a part or subassembly in any finished product. For clarification, any software or software tools provided with the EVM ("Software") shall not be subject to the terms and conditions set forth herein but rather shall be subject to the applicable terms and conditions that accompany such Software
  - 1.2 EVMs are not intended for consumer or household use. EVMs may not be sold, sublicensed, leased, rented, loaned, assigned, or otherwise distributed for commercial purposes by Users, in whole or in part, or used in any finished product or production system.
- 2 Limited Warranty and Related Remedies/Disclaimers:
  - 2.1 These terms and conditions do not apply to Software. The warranty, if any, for Software is covered in the applicable Software License Agreement.
  - 2.2 TI warrants that the TI EVM will conform to TI's published specifications for ninety (90) days after the date TI delivers such EVM to User. Notwithstanding the foregoing, TI shall not be liable for any defects that are caused by neglect, misuse or mistreatment by an entity other than TI, including improper installation or testing, or for any EVMs that have been altered or modified in any way by an entity other than TI. Moreover, TI shall not be liable for any defects that result from User's design, specifications or instructions for such EVMs. Testing and other quality control techniques are used to the extent TI deems necessary or as mandated by government requirements. TI does not test all parameters of each EVM.
  - 2.3 If any EVM fails to conform to the warranty set forth above, Tl's sole liability shall be at its option to repair or replace such EVM, or credit User's account for such EVM. Tl's liability under this warranty shall be limited to EVMs that are returned during the warranty period to the address designated by Tl and that are determined by Tl not to conform to such warranty. If Tl elects to repair or replace such EVM, Tl shall have a reasonable time to repair such EVM or provide replacements. Repaired EVMs shall be warranted for the remainder of the original warranty period. Replaced EVMs shall be warranted for a new full ninety (90) day warranty period.
- 3 Regulatory Notices:
  - 3.1 United States
    - 3.1.1 Notice applicable to EVMs not FCC-Approved:

This kit is designed to allow product developers to evaluate electronic components, circuitry, or software associated with the kit to determine whether to incorporate such items in a finished product and software developers to write software applications for use with the end product. This kit is not a finished product and when assembled may not be resold or otherwise marketed unless all required FCC equipment authorizations are first obtained. Operation is subject to the condition that this product not cause harmful interference to licensed radio stations and that this product accept harmful interference. Unless the assembled kit is designed to operate under part 15, part 18 or part 95 of this chapter, the operator of the kit must operate under the authority of an FCC license holder or must secure an experimental authorization under part 5 of this chapter.

3.1.2 For EVMs annotated as FCC - FEDERAL COMMUNICATIONS COMMISSION Part 15 Compliant:

### **CAUTION**

This device complies with part 15 of the FCC Rules. Operation is subject to the following two conditions: (1) This device may not cause harmful interference, and (2) this device must accept any interference received, including interference that may cause undesired operation.

Changes or modifications not expressly approved by the party responsible for compliance could void the user's authority to operate the equipment.

#### FCC Interference Statement for Class A EVM devices

NOTE: This equipment has been tested and found to comply with the limits for a Class A digital device, pursuant to part 15 of the FCC Rules. These limits are designed to provide reasonable protection against harmful interference when the equipment is operated in a commercial environment. This equipment generates, uses, and can radiate radio frequency energy and, if not installed and used in accordance with the instruction manual, may cause harmful interference to radio communications. Operation of this equipment in a residential area is likely to cause harmful interference in which case the user will be required to correct the interference at his own expense.

#### FCC Interference Statement for Class B EVM devices

NOTE: This equipment has been tested and found to comply with the limits for a Class B digital device, pursuant to part 15 of the FCC Rules. These limits are designed to provide reasonable protection against harmful interference in a residential installation. This equipment generates, uses and can radiate radio frequency energy and, if not installed and used in accordance with the instructions, may cause harmful interference to radio communications. However, there is no guarantee that interference will not occur in a particular installation. If this equipment does cause harmful interference to radio or television reception, which can be determined by turning the equipment off and on, the user is encouraged to try to correct the interference by one or more of the following measures:

- · Reorient or relocate the receiving antenna.
- Increase the separation between the equipment and receiver.
- · Connect the equipment into an outlet on a circuit different from that to which the receiver is connected.
- Consult the dealer or an experienced radio/TV technician for help.

#### 3.2 Canada

3.2.1 For EVMs issued with an Industry Canada Certificate of Conformance to RSS-210

### **Concerning EVMs Including Radio Transmitters:**

This device complies with Industry Canada license-exempt RSS standard(s). Operation is subject to the following two conditions: (1) this device may not cause interference, and (2) this device must accept any interference, including interference that may cause undesired operation of the device.

#### Concernant les EVMs avec appareils radio:

Le présent appareil est conforme aux CNR d'Industrie Canada applicables aux appareils radio exempts de licence. L'exploitation est autorisée aux deux conditions suivantes: (1) l'appareil ne doit pas produire de brouillage, et (2) l'utilisateur de l'appareil doit accepter tout brouillage radioélectrique subi, même si le brouillage est susceptible d'en compromettre le fonctionnement.

### **Concerning EVMs Including Detachable Antennas:**

Under Industry Canada regulations, this radio transmitter may only operate using an antenna of a type and maximum (or lesser) gain approved for the transmitter by Industry Canada. To reduce potential radio interference to other users, the antenna type and its gain should be so chosen that the equivalent isotropically radiated power (e.i.r.p.) is not more than that necessary for successful communication. This radio transmitter has been approved by Industry Canada to operate with the antenna types listed in the user guide with the maximum permissible gain and required antenna impedance for each antenna type indicated. Antenna types not included in this list, having a gain greater than the maximum gain indicated for that type, are strictly prohibited for use with this device.

### Concernant les EVMs avec antennes détachables

Conformément à la réglementation d'Industrie Canada, le présent émetteur radio peut fonctionner avec une antenne d'un type et d'un gain maximal (ou inférieur) approuvé pour l'émetteur par Industrie Canada. Dans le but de réduire les risques de brouillage radioélectrique à l'intention des autres utilisateurs, il faut choisir le type d'antenne et son gain de sorte que la puissance isotrope rayonnée équivalente (p.i.r.e.) ne dépasse pas l'intensité nécessaire à l'établissement d'une communication satisfaisante. Le présent émetteur radio a été approuvé par Industrie Canada pour fonctionner avec les types d'antenne énumérés dans le manuel d'usage et ayant un gain admissible maximal et l'impédance requise pour chaque type d'antenne. Les types d'antenne non inclus dans cette liste, ou dont le gain est supérieur au gain maximal indiqué, sont strictement interdits pour l'exploitation de l'émetteur

### 3.3 Japan

- 3.3.1 Notice for EVMs delivered in Japan: Please see <a href="http://www.tij.co.jp/lsds/ti\_ja/general/eStore/notice\_01.page">http://www.tij.co.jp/lsds/ti\_ja/general/eStore/notice\_01.page</a> 日本国内に輸入される評価用キット、ボードについては、次のところをご覧ください。
  http://www.tij.co.jp/lsds/ti\_ja/general/eStore/notice\_01.page
- 3.3.2 Notice for Users of EVMs Considered "Radio Frequency Products" in Japan: EVMs entering Japan are NOT certified by TI as conforming to Technical Regulations of Radio Law of Japan.

If User uses EVMs in Japan, User is required by Radio Law of Japan to follow the instructions below with respect to EVMs:

- 1. Use EVMs in a shielded room or any other test facility as defined in the notification #173 issued by Ministry of Internal Affairs and Communications on March 28, 2006, based on Sub-section 1.1 of Article 6 of the Ministry's Rule for Enforcement of Radio Law of Japan,
- 2. Use EVMs only after User obtains the license of Test Radio Station as provided in Radio Law of Japan with respect to EVMs, or
- 3. Use of EVMs only after User obtains the Technical Regulations Conformity Certification as provided in Radio Law of Japan with respect to EVMs. Also, do not transfer EVMs, unless User gives the same notice above to the transferee. Please note that if User does not follow the instructions above, User will be subject to penalties of Radio Law of Japan.

【無線電波を送信する製品の開発キットをお使いになる際の注意事項】

本開発キットは技術基準適合証明を受けておりません。

本製品のご使用に際しては、電波法遵守のため、以下のいずれかの措置を取っていただく必要がありますのでご注意ください。

- 1. 電波法施行規則第6条第1項第1号に基づく平成18年3月28日総務省告示第173号で定められた電波暗室等の試験設備でご使用 いただく。
- 2. 実験局の免許を取得後ご使用いただく。
- 3. 技術基準適合証明を取得後ご使用いただく。
- なお、本製品は、上記の「ご使用にあたっての注意」を譲渡先、移転先に通知しない限り、譲渡、移転できないものとします。 上記を遵守頂けない場合は、電波法の罰則が適用される可能性があることをご留意ください。

日本テキサス・インスツルメンツ株式会社

東京都新宿区西新宿6丁目24番1号

西新宿三井ビル

- 3.3.3 Notice for EVMs for Power Line Communication: Please see <a href="http://www.tij.co.jp/lsds/ti\_ja/general/eStore/notice\_02.page">http://www.tij.co.jp/lsds/ti\_ja/general/eStore/notice\_02.page</a>
  電力線搬送波通信についての開発キットをお使いになる際の注意事項については、次のところをご覧ください。http://www.tij.co.jp/lsds/ti\_ja/general/eStore/notice\_02.page
- 4 EVM Use Restrictions and Warnings:
  - 4.1 EVMS ARE NOT FOR USE IN FUNCTIONAL SAFETY AND/OR SAFETY CRITICAL EVALUATIONS, INCLUDING BUT NOT LIMITED TO EVALUATIONS OF LIFE SUPPORT APPLICATIONS.
  - 4.2 User must read and apply the user guide and other available documentation provided by TI regarding the EVM prior to handling or using the EVM, including without limitation any warning or restriction notices. The notices contain important safety information related to, for example, temperatures and voltages.
  - 4.3 Safety-Related Warnings and Restrictions:
    - 4.3.1 User shall operate the EVM within TI's recommended specifications and environmental considerations stated in the user guide, other available documentation provided by TI, and any other applicable requirements and employ reasonable and customary safeguards. Exceeding the specified performance ratings and specifications (including but not limited to input and output voltage, current, power, and environmental ranges) for the EVM may cause personal injury or death, or property damage. If there are questions concerning performance ratings and specifications, User should contact a TI field representative prior to connecting interface electronics including input power and intended loads. Any loads applied outside of the specified output range may also result in unintended and/or inaccurate operation and/or possible permanent damage to the EVM and/or interface electronics. Please consult the EVM user guide prior to connecting any load to the EVM output. If there is uncertainty as to the load specification, please contact a TI field representative. During normal operation, even with the inputs and outputs kept within the specified allowable ranges, some circuit components may have elevated case temperatures. These components include but are not limited to linear regulators, switching transistors, pass transistors, current sense resistors, and heat sinks, which can be identified using the information in the associated documentation. When working with the EVM, please be aware that the EVM may become very warm.
    - 4.3.2 EVMs are intended solely for use by technically qualified, professional electronics experts who are familiar with the dangers and application risks associated with handling electrical mechanical components, systems, and subsystems. User assumes all responsibility and liability for proper and safe handling and use of the EVM by User or its employees, affiliates, contractors or designees. User assumes all responsibility and liability to ensure that any interfaces (electronic and/or mechanical) between the EVM and any human body are designed with suitable isolation and means to safely limit accessible leakage currents to minimize the risk of electrical shock hazard. User assumes all responsibility and liability for any improper or unsafe handling or use of the EVM by User or its employees, affiliates, contractors or designees.
  - 4.4 User assumes all responsibility and liability to determine whether the EVM is subject to any applicable international, federal, state, or local laws and regulations related to User's handling and use of the EVM and, if applicable, User assumes all responsibility and liability for compliance in all respects with such laws and regulations. User assumes all responsibility and liability for proper disposal and recycling of the EVM consistent with all applicable international, federal, state, and local requirements.
- 5. Accuracy of Information: To the extent TI provides information on the availability and function of EVMs, TI attempts to be as accurate as possible. However, TI does not warrant the accuracy of EVM descriptions, EVM availability or other information on its websites as accurate, complete, reliable, current, or error-free.

#### 6. Disclaimers:

- 6.1 EXCEPT AS SET FORTH ABOVE, EVMS AND ANY WRITTEN DESIGN MATERIALS PROVIDED WITH THE EVM (AND THE DESIGN OF THE EVM ITSELF) ARE PROVIDED "AS IS" AND "WITH ALL FAULTS." TI DISCLAIMS ALL OTHER WARRANTIES, EXPRESS OR IMPLIED, REGARDING SUCH ITEMS, INCLUDING BUT NOT LIMITED TO ANY IMPLIED WARRANTIES OF MERCHANTABILITY OR FITNESS FOR A PARTICULAR PURPOSE OR NON-INFRINGEMENT OF ANY THIRD PARTY PATENTS, COPYRIGHTS, TRADE SECRETS OR OTHER INTELLECTUAL PROPERTY RIGHTS.
- 6.2 EXCEPT FOR THE LIMITED RIGHT TO USE THE EVM SET FORTH HEREIN, NOTHING IN THESE TERMS AND CONDITIONS SHALL BE CONSTRUED AS GRANTING OR CONFERRING ANY RIGHTS BY LICENSE, PATENT, OR ANY OTHER INDUSTRIAL OR INTELLECTUAL PROPERTY RIGHT OF TI, ITS SUPPLIERS/LICENSORS OR ANY OTHER THIRD PARTY, TO USE THE EVM IN ANY FINISHED END-USER OR READY-TO-USE FINAL PRODUCT, OR FOR ANY INVENTION, DISCOVERY OR IMPROVEMENT MADE, CONCEIVED OR ACQUIRED PRIOR TO OR AFTER DELIVERY OF THE EVM
- 7. USER'S INDEMNITY OBLIGATIONS AND REPRESENTATIONS. USER WILL DEFEND, INDEMNIFY AND HOLD TI, ITS LICENSORS AND THEIR REPRESENTATIVES HARMLESS FROM AND AGAINST ANY AND ALL CLAIMS, DAMAGES, LOSSES, EXPENSES, COSTS AND LIABILITIES (COLLECTIVELY, "CLAIMS") ARISING OUT OF OR IN CONNECTION WITH ANY HANDLING OR USE OF THE EVM THAT IS NOT IN ACCORDANCE WITH THESE TERMS AND CONDITIONS. THIS OBLIGATION SHALL APPLY WHETHER CLAIMS ARISE UNDER STATUTE, REGULATION, OR THE LAW OF TORT, CONTRACT OR ANY OTHER LEGAL THEORY, AND EVEN IF THE EVM FAILS TO PERFORM AS DESCRIBED OR EXPECTED.
- 8. Limitations on Damages and Liability:
  - 8.1 General Limitations. IN NO EVENT SHALL TI BE LIABLE FOR ANY SPECIAL, COLLATERAL, INDIRECT, PUNITIVE, INCIDENTAL, CONSEQUENTIAL, OR EXEMPLARY DAMAGES IN CONNECTION WITH OR ARISING OUT OF THESE TERMS ANDCONDITIONS OR THE USE OF THE EVMS PROVIDED HEREUNDER, REGARDLESS OF WHETHER TI HAS BEEN ADVISED OF THE POSSIBILITY OF SUCH DAMAGES. EXCLUDED DAMAGES INCLUDE, BUT ARE NOT LIMITED TO, COST OF REMOVAL OR REINSTALLATION, ANCILLARY COSTS TO THE PROCUREMENT OF SUBSTITUTE GOODS OR SERVICES, RETESTING, OUTSIDE COMPUTER TIME, LABOR COSTS, LOSS OF GOODWILL, LOSS OF PROFITS, LOSS OF SAVINGS, LOSS OF USE, LOSS OF DATA, OR BUSINESS INTERRUPTION. NO CLAIM, SUIT OR ACTION SHALL BE BROUGHT AGAINST TI MORE THAN ONE YEAR AFTER THE RELATED CAUSE OF ACTION HAS OCCURRED.
  - 8.2 Specific Limitations. IN NO EVENT SHALL TI'S AGGREGATE LIABILITY FROM ANY WARRANTY OR OTHER OBLIGATION ARISING OUT OF OR IN CONNECTION WITH THESE TERMS AND CONDITIONS, OR ANY USE OF ANY TI EVM PROVIDED HEREUNDER, EXCEED THE TOTAL AMOUNT PAID TO TI FOR THE PARTICULAR UNITS SOLD UNDER THESE TERMS AND CONDITIONS WITH RESPECT TO WHICH LOSSES OR DAMAGES ARE CLAIMED. THE EXISTENCE OF MORE THAN ONE CLAIM AGAINST THE PARTICULAR UNITS SOLD TO USER UNDER THESE TERMS AND CONDITIONS SHALL NOT ENLARGE OR EXTEND THIS LIMIT.
- 9. Return Policy. Except as otherwise provided, TI does not offer any refunds, returns, or exchanges. Furthermore, no return of EVM(s) will be accepted if the package has been opened and no return of the EVM(s) will be accepted if they are damaged or otherwise not in a resalable condition. If User feels it has been incorrectly charged for the EVM(s) it ordered or that delivery violates the applicable order, User should contact TI. All refunds will be made in full within thirty (30) working days from the return of the components(s), excluding any postage or packaging costs.
- 10. Governing Law: These terms and conditions shall be governed by and interpreted in accordance with the laws of the State of Texas, without reference to conflict-of-laws principles. User agrees that non-exclusive jurisdiction for any dispute arising out of or relating to these terms and conditions lies within courts located in the State of Texas and consents to venue in Dallas County, Texas. Notwithstanding the foregoing, any judgment may be enforced in any United States or foreign court, and TI may seek injunctive relief in any United States or foreign court.

Mailing Address: Texas Instruments, Post Office Box 655303, Dallas, Texas 75265 Copyright © 2015, Texas Instruments Incorporated

#### IMPORTANT NOTICE

Texas Instruments Incorporated and its subsidiaries (TI) reserve the right to make corrections, enhancements, improvements and other changes to its semiconductor products and services per JESD46, latest issue, and to discontinue any product or service per JESD48, latest issue. Buyers should obtain the latest relevant information before placing orders and should verify that such information is current and complete. All semiconductor products (also referred to herein as "components") are sold subject to TI's terms and conditions of sale supplied at the time of order acknowledgment.

TI warrants performance of its components to the specifications applicable at the time of sale, in accordance with the warranty in TI's terms and conditions of sale of semiconductor products. Testing and other quality control techniques are used to the extent TI deems necessary to support this warranty. Except where mandated by applicable law, testing of all parameters of each component is not necessarily performed.

TI assumes no liability for applications assistance or the design of Buyers' products. Buyers are responsible for their products and applications using TI components. To minimize the risks associated with Buyers' products and applications, Buyers should provide adequate design and operating safeguards.

TI does not warrant or represent that any license, either express or implied, is granted under any patent right, copyright, mask work right, or other intellectual property right relating to any combination, machine, or process in which TI components or services are used. Information published by TI regarding third-party products or services does not constitute a license to use such products or services or a warranty or endorsement thereof. Use of such information may require a license from a third party under the patents or other intellectual property of the third party, or a license from TI under the patents or other intellectual property of TI.

Reproduction of significant portions of TI information in TI data books or data sheets is permissible only if reproduction is without alteration and is accompanied by all associated warranties, conditions, limitations, and notices. TI is not responsible or liable for such altered documentation. Information of third parties may be subject to additional restrictions.

Resale of TI components or services with statements different from or beyond the parameters stated by TI for that component or service voids all express and any implied warranties for the associated TI component or service and is an unfair and deceptive business practice. TI is not responsible or liable for any such statements.

Buyer acknowledges and agrees that it is solely responsible for compliance with all legal, regulatory and safety-related requirements concerning its products, and any use of TI components in its applications, notwithstanding any applications-related information or support that may be provided by TI. Buyer represents and agrees that it has all the necessary expertise to create and implement safeguards which anticipate dangerous consequences of failures, monitor failures and their consequences, lessen the likelihood of failures that might cause harm and take appropriate remedial actions. Buyer will fully indemnify TI and its representatives against any damages arising out of the use of any TI components in safety-critical applications.

In some cases, TI components may be promoted specifically to facilitate safety-related applications. With such components, TI's goal is to help enable customers to design and create their own end-product solutions that meet applicable functional safety standards and requirements. Nonetheless, such components are subject to these terms.

No TI components are authorized for use in FDA Class III (or similar life-critical medical equipment) unless authorized officers of the parties have executed a special agreement specifically governing such use.

Only those TI components which TI has specifically designated as military grade or "enhanced plastic" are designed and intended for use in military/aerospace applications or environments. Buyer acknowledges and agrees that any military or aerospace use of TI components which have *not* been so designated is solely at the Buyer's risk, and that Buyer is solely responsible for compliance with all legal and regulatory requirements in connection with such use.

TI has specifically designated certain components as meeting ISO/TS16949 requirements, mainly for automotive use. In any case of use of non-designated products, TI will not be responsible for any failure to meet ISO/TS16949.

### Products Applications

Audio www.ti.com/audio Automotive and Transportation www.ti.com/automotive **Amplifiers** amplifier.ti.com Communications and Telecom www.ti.com/communications **Data Converters** dataconverter.ti.com Computers and Peripherals www.ti.com/computers **DLP® Products** www.dlp.com Consumer Electronics www.ti.com/consumer-apps DSP dsp.ti.com **Energy and Lighting** www.ti.com/energy Clocks and Timers www.ti.com/clocks Industrial www.ti.com/industrial Interface interface.ti.com Medical www.ti.com/medical Logic Security www.ti.com/security logic.ti.com

Power Mgmt power.ti.com Space, Avionics and Defense www.ti.com/space-avionics-defense

Microcontrollers microcontroller.ti.com Video and Imaging www.ti.com/video

RFID www.ti-rfid.com

OMAP Applications Processors www.ti.com/omap TI E2E Community e2e.ti.com

Wireless Connectivity www.ti.com/wirelessconnectivity